## Block (HI)

## Block alarms

Blocking alarms allows the operator to block an alarm, i.e. to change the status of the alarm to **Blocked** status. When an alarm is in **Blocked** status, it can not changes its status to another one till the alarm is not unblocked by operator. Blocking alarms allows to stop the evaluation of defined conditions to raise and finish alarm. This is advantage, for example, when debugging a D2000 system application or during a technical failure of measuring device detecting an alarm situation in the technological process.

## To block an alarm

- 1. In the Alarm list window (1st or 2nd tabs), select an alarm (selection of alarms) to block.
- 2. Click the button Block.

Blocking is presented by the change of the alarm graphic symbol to symbol and the alarm is moved to the Blocked alarms tab.

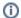

## Related pages:

Controlling active alarms Unblock blocked alarms Graphic alarm symbols